# **ZENworks 2020 – Readme**

Oktober 2019

Die Informationen in dieser Readme-Datei beziehen sich auf ZENworks 2020

- \* ["Readme-Aktualisierungen", auf Seite 1](#page-0-0)
- $\bullet$  ["Wichtig", auf Seite 1](#page-0-1)
- $\bullet$  ["Installation", auf Seite 2](#page-1-0)
- \* ["Aufrüsten", auf Seite 2](#page-1-1)
- ["Neue Funktionen", auf Seite 3](#page-2-0)
- ["Bekannte Probleme", auf Seite 3](#page-2-1)
- ["Weitere Dokumentation", auf Seite 9](#page-8-0)
- ["Rechtliche Hinweise", auf Seite 9](#page-8-1)

# <span id="page-0-0"></span>**Readme-Aktualisierungen**

Die folgende Tabelle enthält Informationen zu Änderungen am Dokumentationsinhalt, die nach der ursprünglichen Einführung von ZENworks 2020 an dieser Readme-Datei vorgenommen wurden:

*Tabelle 1 Readme-Aktualisierungen*

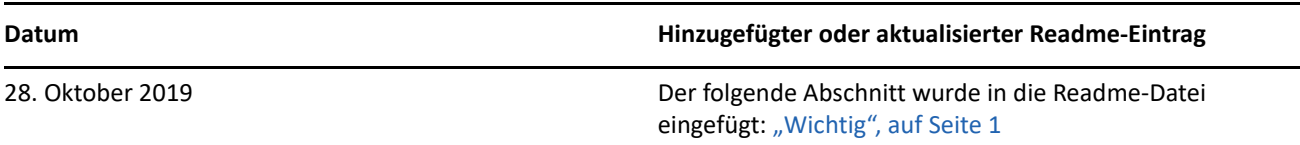

# <span id="page-0-1"></span>**Wichtig**

(Bedingt) Wenn Sie von ZENworks 2017 Update 4 FRU1 (17.4.1) aufrüsten und Sie den ZENworks 2020-Build vor dem 28. Oktober 2019 heruntergeladen haben, stellen Sie sicher, dass Sie die folgenden Informationen lesen, bevor Sie die Aufrüstung fortsetzen:

- Wenn Sie ZENworks 2020 heruntergeladen, jedoch noch nicht in Ihrer Zone bereitgestellt haben, dann stellen Sie diese Aktualisierung NICHT bereit, bevor Sie den Artikel [TID 7024215](https://support.microfocus.com/kb/doc.php?id=7024215) gelesen haben.
- Wenn Sie ZENworks 2020 bereits bereitgestellt haben oder gerade dabei sind, es bereitzustellen, müssen Sie sich an das Micro Focus Customer Center wenden.

**HINWEIS:** Wenn Sie keine Aufrüstung von ZENworks 2017 Update 4 FRU 1 vornehmen oder den ZENworks 2020-Build nach dem 28. Oktober 2019 heruntergeladen haben, gelten diese Informationen nicht für Sie und Sie können die Aufrüstung fortsetzen.

# <span id="page-1-0"></span>**Installation**

Installationsanweisungen finden Sie in der Referenz zur *ZENworks-Server-Installation*. Details zu den Systemanforderungen finden Sie in den *Systemanforderungen für ZENworks 2020*.

# <span id="page-1-1"></span>**Aufrüsten**

# **Planen der Aufrüstung auf ZENworks 2020**

Beachten Sie die folgenden Richtlinien, wenn Sie die Aufrüstung auf ZENworks 2020 in Ihrer Verwaltungszone planen:

- Wenn Ihre Zone die Sybase-Datenbank verwendet, besteht die Aufrüstung auf ZENworks 2020 aus zwei Schritten. Sie müssen zuerst die Datenbank migrieren und dann die Aufrüstung vornehmen. Die Migration kann mithilfe der ZENworks ISO-Datei oder mithilfe des neuen Dienstprogramms für die Datenbankmigration vorgenommen werden.
- Im Rahmen der Aufrüstung müssen Sie zuerst die Primärserver, dann die Satellitenserver und schließlich die verwalteten Geräte auf ZENworks 2020 aufrüsten. Die verwalteten Geräte und die Satellitenserver dürfen erst dann aufgerüstet werden (und es dürfen erst dann neue ZENworks 2020-Agenten in die Zone aufgenommen werden), wenn alle Primärserver in der Zone auf ZENworks 2020 aufgerüstet wurden.

**HINWEIS:** Die Agenten erhalten unter Umständen inkonsistente Daten aus der Zone, bis alle Primärserver aufgerüstet sind. Dieser Schritt muss daher so rasch wie möglich erledigt werden – im Idealfall unmittelbar nach dem Aufrüsten des ersten Primärservers.

 Wenn die verwalteten Geräte oder Satellitenserver auf ZENworks 11.3.x oder höher aktualisiert wurden, können Sie sie direkt in der Zone auf ZENworks 2020 aktualisieren.

Nach dem Aufrüsten auf ZENworks 2020 wird das System neu gebootet. In den folgenden Szenarien ist jedoch ein zweimaliger Neustart erforderlich:

*Tabelle 2 Szenarien mit zweimaligem Neustart*

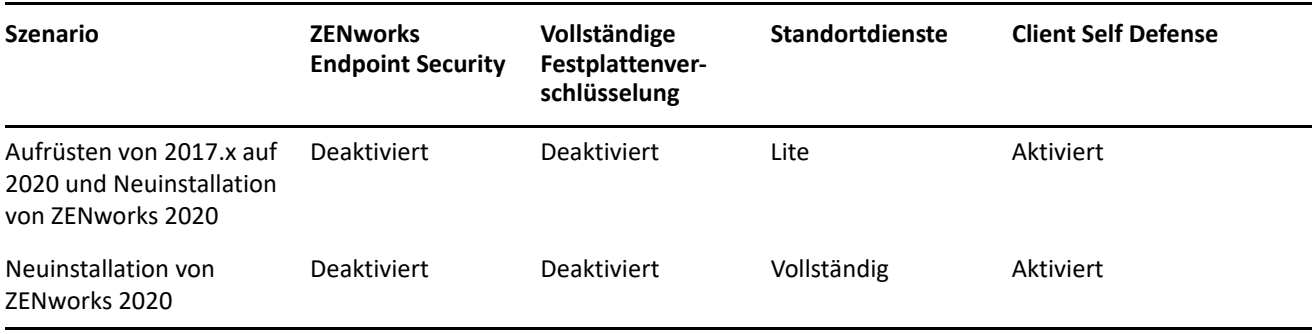

**WICHTIG:** Alle Primärserver, auf denen ZENworks 11.4.x (oder früher) ausgeführt wird, müssen zunächst auf ZENworks 2017 und dann erst auf ZENworks 2020 aufgerüstet werden. Satellitenserver und verwaltete Geräte müssen zunächst auf ZENworks 11.3.x und dann erst auf ZENworks 2020 aufgerüstet werden.

*Tabelle 3 Kumulierte Aktualisierung der ZENworks-Agenten auf ZENworks 2020: Unterstützte Pfade*

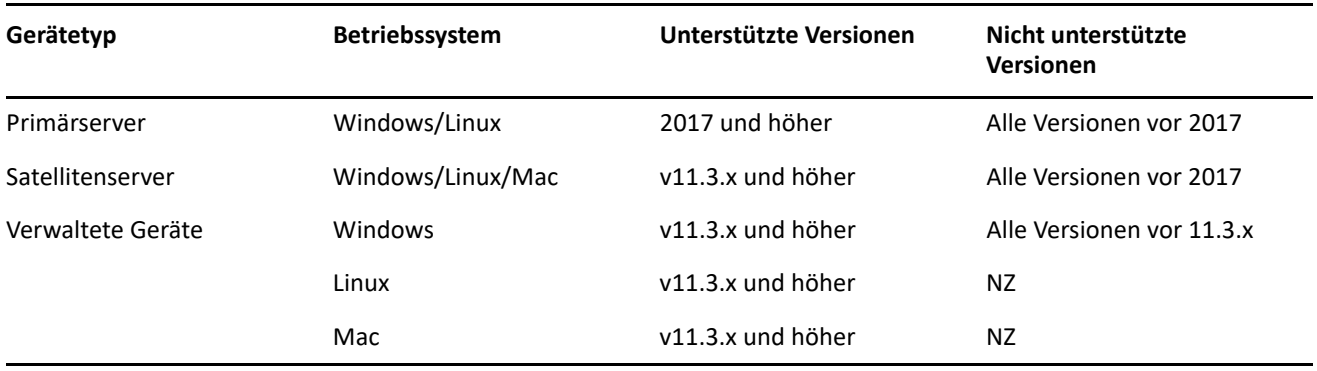

Ausführliche Informationen zu den Voraussetzungen und Anweisungen für die Aufrüstung von Primärservern, Satelliten und verwalteten Geräten auf ZENworks finden Sie im *ZENworks-Aufrüstungshandbuch*.

# <span id="page-2-0"></span>**Neue Funktionen**

Weitere Informationen zu den neuen Funktionen in ZENworks 2020 finden Sie im *ZENworks-Aufrüstungshandbuch*.

# <span id="page-2-1"></span>**Bekannte Probleme**

Dieser Abschnitt enthält Informationen zu Problemen, die während des Programmbetriebs von ZENworks 2020 auftreten können.

- $\bullet$  ["Installation und Aufrüstung", auf Seite 3](#page-2-2)
- ["Appliance", auf Seite 4](#page-3-0)
- ["Bundles", auf Seite 4](#page-3-1)
- ["Sicherheit", auf Seite 6](#page-5-0)
- ["Vertica", auf Seite 8](#page-7-0)
- ["Fernverwaltung", auf Seite 8](#page-7-1)
- ["ZENworks Agent", auf Seite 9](#page-8-2)

# <span id="page-2-2"></span>**Installation und Aufrüstung**

- ["Inhalt im ZENworks-Installationsprogramm wird möglicherweise nicht ordnungsgemäß angezeigt", auf](#page-3-2)  [Seite 4](#page-3-2)
- \* ["Agenten-Spokes sind deaktiviert, wenn die Option für die Suite-Lizenz während der ZENworks 2017-](#page-3-3) [Aufrüstung \(Evaluierungsversion\) ausgewählt wird", auf Seite 4](#page-3-3)

## <span id="page-3-2"></span>**Inhalt im ZENworks-Installationsprogramm wird möglicherweise nicht ordnungsgemäß angezeigt**

Auf SLES-Geräten wird der Text auf dem Bildschirm des ZENworks-Installationsprogramms möglicherweise nicht ordnungsgemäß angezeigt.

Behelfslösung: Laden Sie das Paket fetchmsttfonts vom folgenden Speicherort auf das Gerät herunter und installieren Sie es:<https://software.opensuse.org/package/fetchmsttfonts>

# <span id="page-3-3"></span>**Agenten-Spokes sind deaktiviert, wenn die Option für die Suite-Lizenz während der ZENworks 2017-Aufrüstung (Evaluierungsversion) ausgewählt wird**

Wenn Sie während der Aufrüstung eines ZENworks 2017-Servers (Evaluierungsversion) auf ZENworks 2020 die Option für die Suite-Lizenz aktivieren, werden die Agenten-Spokes deaktiviert und die Geräte werden möglicherweise nicht neu gestartet.

Behelfslösung: Navigieren Sie in ZCC zu **Konfiguration** > **Geräteverwaltung** > **ZENworks-Agent** und aktivieren Sie die erforderlichen Agentenfunktionen. Sie können auch die Neustartoptionen ändern.

# <span id="page-3-0"></span>**Appliance**

 ["Appliance kann nach dem Ändern eines beigefügten Datenträgers nicht neu gestartet werden", auf](#page-3-4)  [Seite 4](#page-3-4)

# <span id="page-3-4"></span>**Appliance kann nach dem Ändern eines beigefügten Datenträgers nicht neu gestartet werden**

Eine neu bereitgestellte Appliance kann möglicherweise nicht ordnungsgemäß neu gestartet werden, wenn Sie einmal neu gestartet wurde und der vastorage-Datenträger dann geändert wurde.

Behelfslösung: Stellen Sie eine neue Appliance über die OVA-Datei bereit und fügen Sie dann den vastorage-Datenträger bei.

# <span id="page-3-1"></span>**Bundles**

- \* "In Bundle-Dashlets angezeigte Daten sind möglicherweise falsch oder fehlen, wenn der Agent nicht auf [ZENworks 2020 aktualisiert wird", auf Seite 5](#page-4-0)
- ["Für ein deaktiviertes Bundle werden im Dashlet mit dem Zuweisungsstatus keine Daten angezeigt", auf](#page-4-1)  [Seite 5](#page-4-1)
- \* "Beim Ausführen der Schnellaufgabe "Bundle installieren" für iOS- oder Unternehmens-Bundles über ein [Dashlet mit dem Bereitstellungsstatus eines Bundles werden keine Bundle-Daten angezeigt", auf Seite 5](#page-4-2)
- ["Bundle-Dashlet-Daten sind möglicherweise nicht aktuell, wenn die Vertica-Datenbank konfiguriert wird",](#page-5-1)  [auf Seite 6](#page-5-1)
- \* "Beim Erweitern des Dashlets "Gerätezuweisungsstatus" oder "Benutzerzuweisungsstatus" eines neu [zugewiesenen Bundles werden die Werte für bestimmte Filter nicht ausgefüllt", auf Seite 6](#page-5-2)

#### <span id="page-4-0"></span>**In Bundle-Dashlets angezeigte Daten sind möglicherweise falsch oder fehlen, wenn der Agent nicht auf ZENworks 2020 aktualisiert wird**

In den folgenden Szenarien sind bestimmte in den Bundle-Dashlets angezeigte Werte falsch oder sie fehlen:

- \* In Dashlets mit dem Bereitstellungsstatus ("Verteilen", "Installieren" oder "Starten") eines Bundles, dessen übergeordnetes Bundle einem Agenten zugewiesen ist, der älter als die Version ZENworks 2020 ist, werden in den Spalten "Übergeordnetes Bundle wird installiert" und "Übergeordnetes Bundle wird gestartet" keine Werte angezeigt.
- Wenn Sie ein Bundle einem Agenten zuweisen, der älter als die Version ZENworks 2020 ist, und den ZENworks-Server dann auf die Version 2020 aufrüsten, wird im Dashlet mit dem Status der Gerätezuordnung als Zuweisungsstatus des Bundles "Ausstehend" angezeigt, obwohl das Bundle erfolgreich installiert wurde.

Behelfslösung: Aktualisieren Sie den ZENworks-Agenten auf ZENworks 2020.

**HINWEIS:** Damit in allen Bundle-Dashlets gültige Daten angezeigt werden, wird empfohlen, die Agenten in Ihrer Zone auf ZENworks 2020 zu aktualisieren.

## <span id="page-4-1"></span>**Für ein deaktiviertes Bundle werden im Dashlet mit dem Zuweisungsstatus keine Daten angezeigt**

Wenn ein Bundle, das Benutzern oder Geräten zugewiesen wurde, deaktiviert ist, werden im Dashlet mit dem Zuweisungsstatus keine Daten angezeigt, obwohl die Zuordnung vorhanden ist.

Behelfslösung: Keine.

# <span id="page-4-2"></span>Beim Ausführen der Schnellaufgabe "Bundle installieren" für iOS- oder Unternehmens-**Bundles über ein Dashlet mit dem Bereitstellungsstatus eines Bundles werden keine Bundle-Daten angezeigt**

Wenn die Schnellaufgabe **Bundle installieren** für eine iOS-App-, ein iOS-Profil- oder ein Unternehmens-Bundle über ein Dashlet mit dem Bereitstellungsstatus ("Verteilen" oder "Installieren") des Bundles ausgeführt wird, werden im Dashlet keine Daten für ein Gerät angezeigt, auf dem die Schnellaufgabe ausgeführt wird.

Behelfslösung:

- Bei einem iOS-App-Bundle werden nach einer Geräteaktualisierung die aktualisierten Gerätedaten angezeigt. Zum Aktualisieren des Geräts können Sie die Schnellaufgabe **Gerät aktualisieren** im Dashlet mit dem Zuweisungsstatus des Bundles ausführen oder auf die geplante Geräteaktualisierung warten.
- Erhöhen Sie bei einem iOS-Profil- oder Unternehmens-Bundle die Version des Bundles, indem Sie eine neue Version des Bundles veröffentlichen.

## <span id="page-5-1"></span>**Bundle-Dashlet-Daten sind möglicherweise nicht aktuell, wenn die Vertica-Datenbank konfiguriert wird**

Wenn Sie die Vertica-Datenbank in Ihrer Zone konfiguriert haben, handelt es sich bei den in Bundle-Dashlets angezeigten Daten möglicherweise nicht um die aktuellen Daten.

Behelfslösung: Klicken Sie auf das Symbol zum Aktualisieren eines Bundle-Dashlets. Warten Sie 10 Minuten, bis das vorhandene RDBMS mit Vertica mit den neuesten Daten synchronisiert wurde. Aktualisieren Sie das Dashlet erneut.

## <span id="page-5-2"></span>Beim Erweitern des Dashlets "Gerätezuweisungsstatus" oder "Benutzerzuweisungsstatus" **eines neu zugewiesenen Bundles werden die Werte für bestimmte Filter nicht ausgefüllt**

Wenn Sie nach dem Zuweisen eines Bundles zu Geräten oder Benutzern sofort zum Dashlet "Gerätezuweisungsstatus" oder "Benutzerzuweisungsstatus" navigieren und es erweitern, werden bei den folgenden Filtern keine Werte angezeigt:

- Die Filter **Gerätezuordnung**, **Bundle-Zuweisung**, **Agentenversion** und **Betriebssystem** im Dashlet "Gerätezuweisungsstatus".
- Die Filter **Gerätezuordnung**, **Bundle-Zuweisung** und **Agentenversion** im Dashlet "Benutzerzuweisungsstatus".

Behelfslösung: Blenden Sie das Dashlet aus und erweitern Sie es erneut. Als bewährtes Verfahren wird empfohlen, dass Sie vor dem Erweitern der Dashlets mit dem Zuweisungsstatus eines neu zugewiesenen Bundles in der ausgeblendeten Ansicht des Bundles auf das Symbol zum Aktualisieren des Dashlets klicken.

# <span id="page-5-0"></span>**Sicherheit**

- \* "Die Anzahl für "CVE-Patches nicht installiert" ist möglicherweise nach dem Ändern der Liste "Anbieter" [auf der Seite "Abonnementdienstinhalt herunterladen" falsch", auf Seite 6](#page-5-3)
- ["In Internet Explorer 11 reagiert der Bildlauf im Dashlet mit der CVE-Verteilung möglicherweise nicht,](#page-6-0)  [wenn zu viele Elemente pro Seite vorhanden sind", auf Seite 7](#page-6-0)
- ["Bei ZENworks 2017.x-Agenten werden einige Informationen auf der Seite für die Geräte-Patches und auf](#page-6-1)  [den Seiten für Geräte mit Sicherheitslücken nicht angezeigt", auf Seite 7](#page-6-1)
- ["Einige Benutzer können möglicherweise bei Verwendung der Microsoft-Datenverschlüsselungsrichtlinie](#page-6-2)  [nicht auf verschlüsselte Ordner für mehrere Benutzer zugreifen", auf Seite 7](#page-6-2)
- ["Die Verschlüsselung für standortgebundene Datenträgerordner wird in dieser Version für Ordner mit](#page-6-3)  [Micro Focus Filr nicht unterstützt", auf Seite 7](#page-6-3)

# <span id="page-5-3"></span>**Die Anzahl für "CVE-Patches nicht installiert" ist möglicherweise nach dem Ändern der Liste "Anbieter" auf der Seite "Abonnementdienstinhalt herunterladen" falsch**

Nachdem Sie die Anzahl der auf der Seite **Abonnementdienstinhalt herunterladen** ausgewählten Anbieter geändert und die CVE- und Patch-Abonnements ausgeführt haben und dann im Dashlet "CVE-Schweregradverteilung" oder "Wichtigste CVEs" auf die Anzahl für "Anfällig" klicken, stimmt die Anzahl bei **CVE-Patches nicht installiert** möglicherweise nicht mit der auf der Seite **Patches** aufgeführten Anzahl überein.

Behelfslösung: Keine

## <span id="page-6-0"></span>**In Internet Explorer 11 reagiert der Bildlauf im Dashlet mit der CVE-Verteilung möglicherweise nicht, wenn zu viele Elemente pro Seite vorhanden sind**

Wenn Sie das Dashlet mit der CVE-Verteilung in Internet Explorer 11 verwenden und 1000 Elemente pro Seite anzeigen, reagiert der Bildlauf der Seite möglicherweise nicht.

Behelfslösung: Führen Sie eine der folgenden Aktionen durch:

- Verwenden Sie einen anderen von ZENworks unterstützten Browser.
- Beschränken Sie die Elemente pro Seite auf 25.

## <span id="page-6-1"></span>**Bei ZENworks 2017.x-Agenten werden einige Informationen auf der Seite für die Geräte-Patches und auf den Seiten für Geräte mit Sicherheitslücken nicht angezeigt**

Nachdem Sie einen Patch auf ein Gerät mit ZENworks 2017.x angewendet haben, werden auf der Seite "Patches" des Geräts unter **Installiert am** und **Installiert von** sowie auf der Seite "Geräte mit Sicherheitslücken" unter **Fehler behoben am** keine Informationen angezeigt.

Behelfslösung: Keine. Diese Informationen werden bei ZENworks 2017.x-Agenten nicht angezeigt.

# <span id="page-6-2"></span>**Einige Benutzer können möglicherweise bei Verwendung der Microsoft-Datenverschlüsselungsrichtlinie nicht auf verschlüsselte Ordner für mehrere Benutzer zugreifen**

Die Verschlüsselung von Ordnern für mehrere Benutzer wird derzeit nicht unterstützt, wenn die Microsoft-Datenverschlüsselungsrichtlinie auf Geräte angewendet wird, bei denen die Verschlüsselung für standortgebundene Datenträgerordner aktiviert ist. Wenn ein freigegebener Ordner auf einem Gerät mit dieser Richtlinienfunktion verschlüsselt wird, hat nur der Benutzer, der beim ersten Anwenden der Richtlinie auf dem Gerät angemeldet ist, Zugriff auf die Dateien.

Behelfslösung: Die folgenden Elemente können vom Administrator oder Benutzer verwendet werden, um den Ordner zu kopieren und zu entschlüsseln:

- Das mit dieser Version bereitgestellte ZENworks-Werkzeug zum Entschlüsseln von Ordnern
- Die von der Richtlinie erstellten Zertifikate für die Ordnerverschlüsselung
- Das mit der Richtlinie erstellte Entschlüsselungspasswort für den Administrator

Weitere Informationen finden Sie im Abschnitt zur "Fehlersuche bei Endpoint Security" in der ZENworks-*Referenz für Endpoint Security-Richtlinien*.

# <span id="page-6-3"></span>**Die Verschlüsselung für standortgebundene Datenträgerordner wird in dieser Version für Ordner mit Micro Focus Filr nicht unterstützt**

Die Microsoft-Datenverschlüsselungsrichtlinie von ZENworks hat eine Option zum Verschlüsseln standortgebundener Datenträgerordner, indem das verschlüsselnde Dateisystem (EFS) von Microsoft verwaltet wird. Bei EFS dürfen die Dateien während der Verschlüsselung nicht verwendet werden, wodurch die Verschlüsselung von Micro Focus Filr-Ordnern aufgrund der Art und Weise verhindert wird, mit der Dateien von Filr verwaltet und gesteuert werden. In einer künftigen Version werden Lösungen für dieses Problem gesucht.

# <span id="page-7-0"></span>**Vertica**

- ["Beim Ersetzen eines vorhandenen RDBMS durch das RDBMS eines anderen Anbieters stoppt Kafka die](#page-7-2)  [Synchronisierung der Daten mit Vertica", auf Seite 8](#page-7-2)
- \* "Kafka-Connect kann nicht automatisch erneut eine Verbindung mit dem RDBMS herstellen, wenn das [RDBMS länger als eine Stunde ausfällt", auf Seite 8](#page-7-3)

## <span id="page-7-2"></span>**Beim Ersetzen eines vorhandenen RDBMS durch das RDBMS eines anderen Anbieters stoppt Kafka die Synchronisierung der Daten mit Vertica**

Sobald Sie das vorhandene RDBMS durch das eines anderen Anbieters ersetzen (wie das Ersetzen der PostgreSQL-Datenbank durch die Oracle-Datenbank), funktionieren die Kafka-Connectoren nicht mehr und können keine Daten mehr mit der Vertica-Datenbank synchronisieren.

Behelfslösung: Damit Daten zwischen dem neuen RDBMS und Vertica synchronisiert werden können, müssen Sie neue Connectoren erstellen. Es gehen jedoch alle vorhandenen Trending-Daten in der Vertica-Datenbank verloren. Führen Sie zum Erstellen neuer Connectoren die Konfigurierungsaktion der Massendatenmigration mit der Option "force" aus. Das bedeutet: Führen Sie im Befehlszeilenprogramm den Befehl novellzenworks-configure -c VerticaDBMigrate -Doption=force aus.

**WICHTIG:** Bei dieser Aktion werden alle Daten in Vertica durch die Daten im neuen RDBMS ersetzt, wodurch alle vorhandenen Trending-Daten verloren gehen.

# <span id="page-7-3"></span>**Kafka-Connect kann nicht automatisch erneut eine Verbindung mit dem RDBMS herstellen, wenn das RDBMS länger als eine Stunde ausfällt**

Wenn das RDBMS länger als eine Stunde ausfällt, dann kann der Kafka-Connect-Dienst, der für das Streamen von Daten zwischen dem RDBMS und Kafka verantwortlich ist, keine Verbindung mit dem RDBMS herstellen.

Behelfslösung: Führen Sie den Befehl systemctl restart zenworks-connect.service aus, um den Kafka-Connect-Dienst neu zu starten.

# <span id="page-7-1"></span>**Fernverwaltung**

 $\bullet$  "Bei der Remote-Steuerung eines ZENworks 2017 Update 3-Agenten mit dem neuen Viewer wird ein [leerer Bildschirm angezeigt", auf Seite 8](#page-7-4)

#### <span id="page-7-4"></span>**Bei der Remote-Steuerung eines ZENworks 2017 Update 3-Agenten mit dem neuen Viewer wird ein leerer Bildschirm angezeigt**

Es wird ein leerer Bildschirm angezeigt, wenn Sie einen ZENworks 2017 Update 3-Agenten mit dem neuen Fernverwaltungs-Viewer (experimentelle Unterstützung) fernsteuern.

Behelfslösung: Deaktivieren Sie das Kontrollkästchen **Neuen Fernverwaltungs-Viewer verwenden**, um alle Agenten, die noch nicht auf 17.4 oder höher aufgerüstet wurden, fernzusteuern.

# <span id="page-8-2"></span>**ZENworks Agent**

\* ["Anzeigefehler beim ZENworks-Symbol auf Geräten mit SLES 12 SPX und SLES 15 SPX", auf Seite 9](#page-8-3)

#### <span id="page-8-3"></span>**Anzeigefehler beim ZENworks-Symbol auf Geräten mit SLES 12 SPX und SLES 15 SPX**

Das ZENworks-Symbol wird auf der Desktop-Menüleiste von verwalteten Geräten oder Primärservern mit SLES 12 SPX und SLES 15 SPX nicht angezeigt. Wenn das ZENworks-Symbol manuell ausgeführt wird, wird jedoch eine Meldung "Eine andere Version des ZENworks-Symbols wird bereits ausgeführt" angezeigt.

Behelfslösung: Keine.

# <span id="page-8-0"></span>**Weitere Dokumentation**

In dieser Readme-Datei werden Probleme in Verbindung mit ZENworks 2020 angesprochen. Eine Liste weiterer Dokumentation zu ZENworks 2020 finden Sie auf der *[Dokumentations-Website zu ZENworks 2020](https://www.novell.com/documentation/zenworks-2020/)*.

# <span id="page-8-1"></span>**Rechtliche Hinweise**

Informationen zu rechtlichen Hinweisen, Marken, Haftungsausschlüssen, Gewährleistungen, Ausfuhrbeschränkungen und sonstigen Nutzungseinschränkungen, Rechten der US-Regierung, Patentrichtlinien und der Erfüllung von FIPS finden Sie unter [http://www.novell.com/company/legal/](https://www.novell.com/company/legal/).

#### **© Copyright 2008–2019 Micro Focus oder eines seiner verbundenen Unternehmen.**

Für Produkte und Services von Micro Focus oder seinen verbundenen Unternehmen und Lizenznehmern ("Micro Focus") gelten nur die Gewährleistungen, die in den Gewährleistungserklärungen, die solchen Produkten beiliegen, ausdrücklich beschrieben sind. Aus den in dieser Publikation enthaltenen Informationen ergibt sich keine zusätzliche Gewährleistung. Micro Focus haftet nicht für technische oder redaktionelle Fehler oder Auslassungen in diesem Dokument. Die in diesem Dokument enthaltenen Informationen sind vorbehaltlich etwaiger Änderungen.